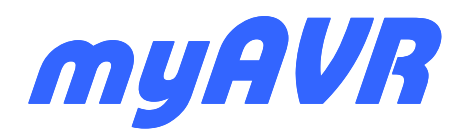

**myAVR Arbeitsblatt zum Boardtest Formulaire de test carte myAVR Board myAVR Board MK2 USB / MK1 LPT**

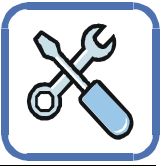

#### **Voraussetzungen:**

Sie benötigen folgende Hardware: das myAVR Board, ein USB-Kabel bzw. LPT-Verlängerung, ein Nullmodemkabel, sowie Spannungsversorgung und Patchkabel.

Zum Brennen der Testroutine benötigen Sie die Software my-AVR QuickProg, welche zum Download (Freeware) bereit steht: www.myAVR.de  $\rightarrow$  Download  $\rightarrow$  Suchbegriff: "DL22" oder "QuickProg"

### **Verkabelung**

Die für diese Testroutine nötigen Steckverbindungen sind in der Abbildung dargestellt und nebenstehend in Kurzfassung gelistet.

**PD.2 Taster 1 PD.3 → Taster 2** 

**PB.0 → rote LED PB.1 → gelbe LED PB.2 → grüne LED** 

**PC.0 → Speaker** 

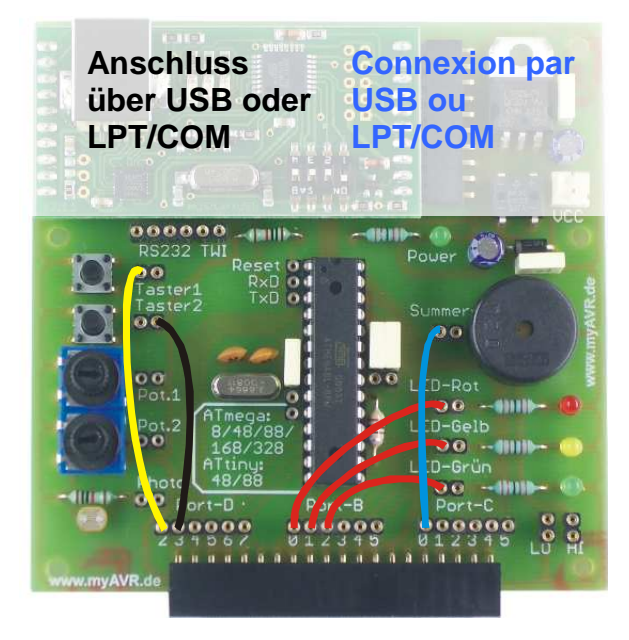

## **Pré-requis :**

Vous devez disposer des éléments suivants : une carte myAVR, un câble USB (ou un câble LPT et un câble série), une source d'alimentation et des fils de connexion.

Les routines de tests sont incluses dans le logiciel myAVR Quickprog qui peut être récupéré sur notre site :

www.myavr.fr  $\rightarrow$  Téléchargements  $\rightarrow$  Navigation par type  $\rightarrow$ Logiciels/drivers → myAVR QuickProg

### **Câblage de la carte**

Effectuez sur la carte, les connexions décrites sur la photo cidessous avant de lancer les routines de tests.

> **PD.2 → Bouton poussoir 1 PD.3 → Bouton poussoir 2**

**PB.0 LED rouge PB.1 → LED jaune PB.2 LED verte** 

**PC.0 → Buzzer** 

### **Anschluss an den PC**

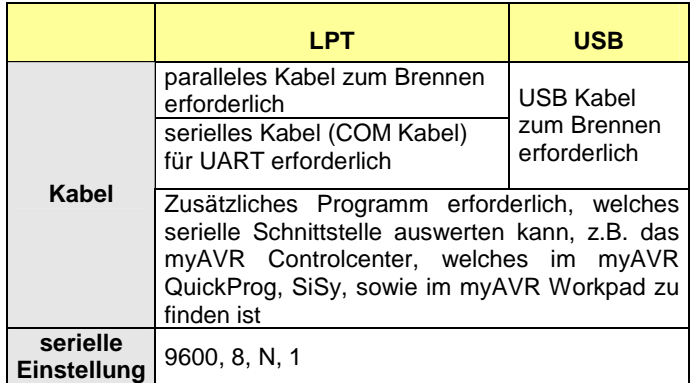

Die nachfolgende Liste dient der Funktionsüberprüfung. Gehen Sie Schritt für Schritt die Anweisungen durch und kreuzen Sie das entsprechende Ergebnis an.

Sollten Sie eine der Anweisungen mit "NEIN" ankreuzen, überprüfen Sie die entsprechenden Lötstellen nochmals. Wenn Sie den Fehler nicht selbst beheben können, wenden Sie sich an die Hotline :

## support@myavr.de

## **Connexion au PC**

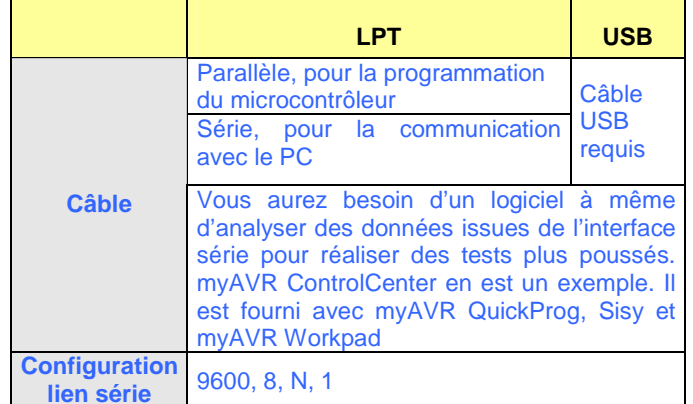

### **Checkliste Checkliste Liste de vérifications**

La grille qui suit peut être utilisée pour vérifier que votre carte myAVR fonctionne correctement. Suivez les instructions étape par étape et cochez les cases correspondantes aux résultats obtenus.

Veuillez vérifier l'état des soudures si l'un des tests échoue. N'hésitez pas à nous contacter par courriel si vous ne parvenez pas à trouver l'origine du problème :

support@myAVR.fr

# **Funktionstest Vérification des fonctionnalités**

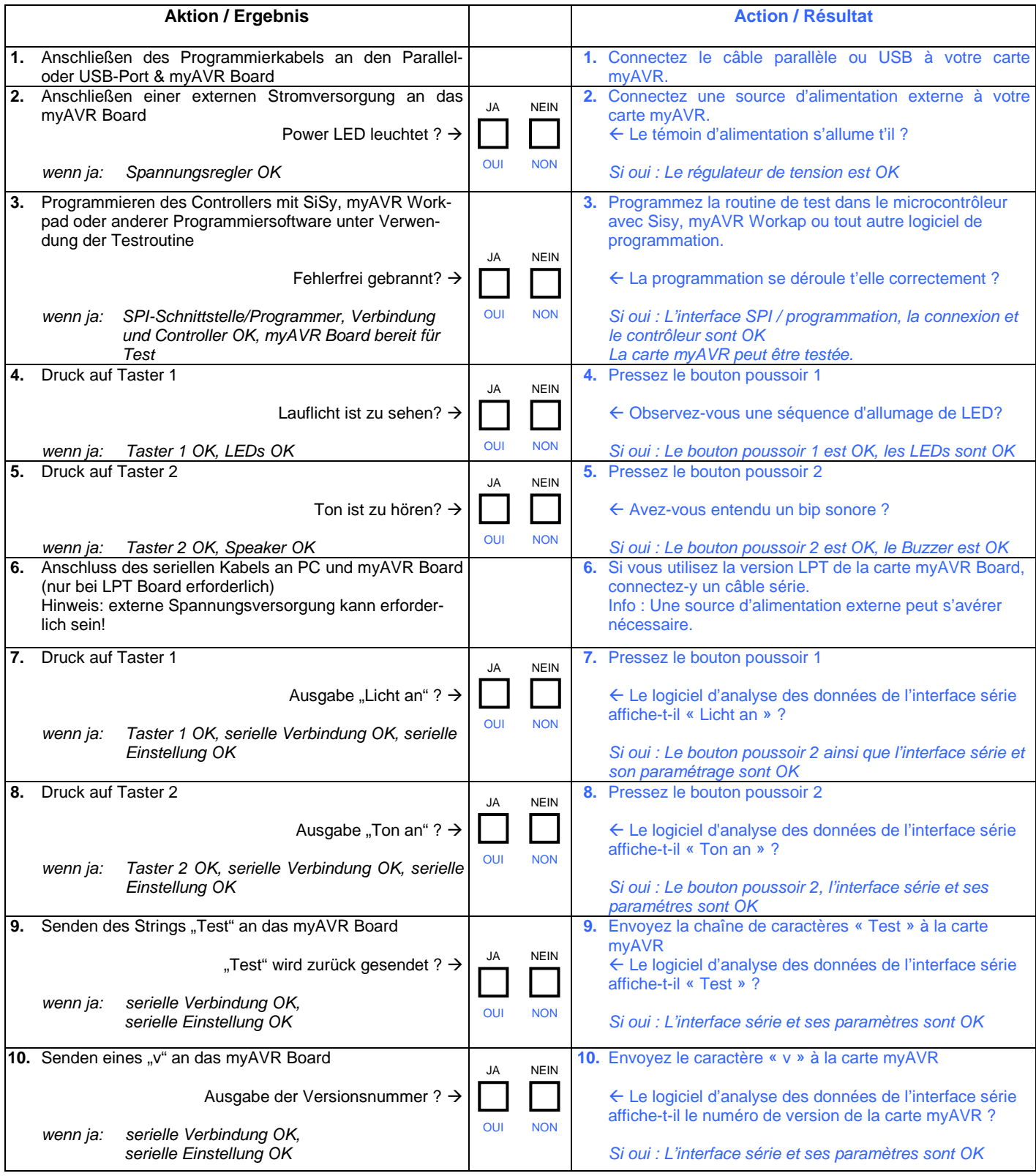

## **Hersteller / Fabricant**

Laser & Co. Solutions GmbH · Promenadenring 8 · 02708 Löbau, Deutschland/ Allemagne Internet: www.myAVR.de, www.myAVR.com Email: support@myavr.de

## **Unser Regionalpartner / Notre distributeur officiel en France**

Devtronic SARL · 24 rue Paul Fort · 78140 Vélizy-Villacoublay, France · Internet: www.myavr.fr · Email: **CONTACTION**